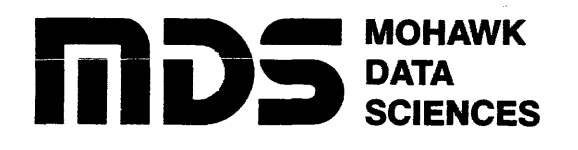

# MODEL 9550

SYSTEM 64 to SYSTEM 264 UPGRADE PROCEDURE

#### REVISION 1

# MDS CONFIDENTIAL

This document contains proprietary information of Mohawk Data Sciences Corp. (MDS) and shall not be disclosed to any third party, or used for any purpose other than that for which it was<br>supplied, or reproduced without the prior written consent of MOS.. .

**TlTLE:** SYSTEM 64 to SYSTEM 264 UPGRADE PROCEDURE **Form No:** M-6290-0100

 $\hat{q}_{\hat{b}}$ 

 $\pmb{\lambda}$ 

 $\mathcal{L}_{\mathcal{A}}$ 

**Edition Date:**  $0.2 - 30 - 85$ 

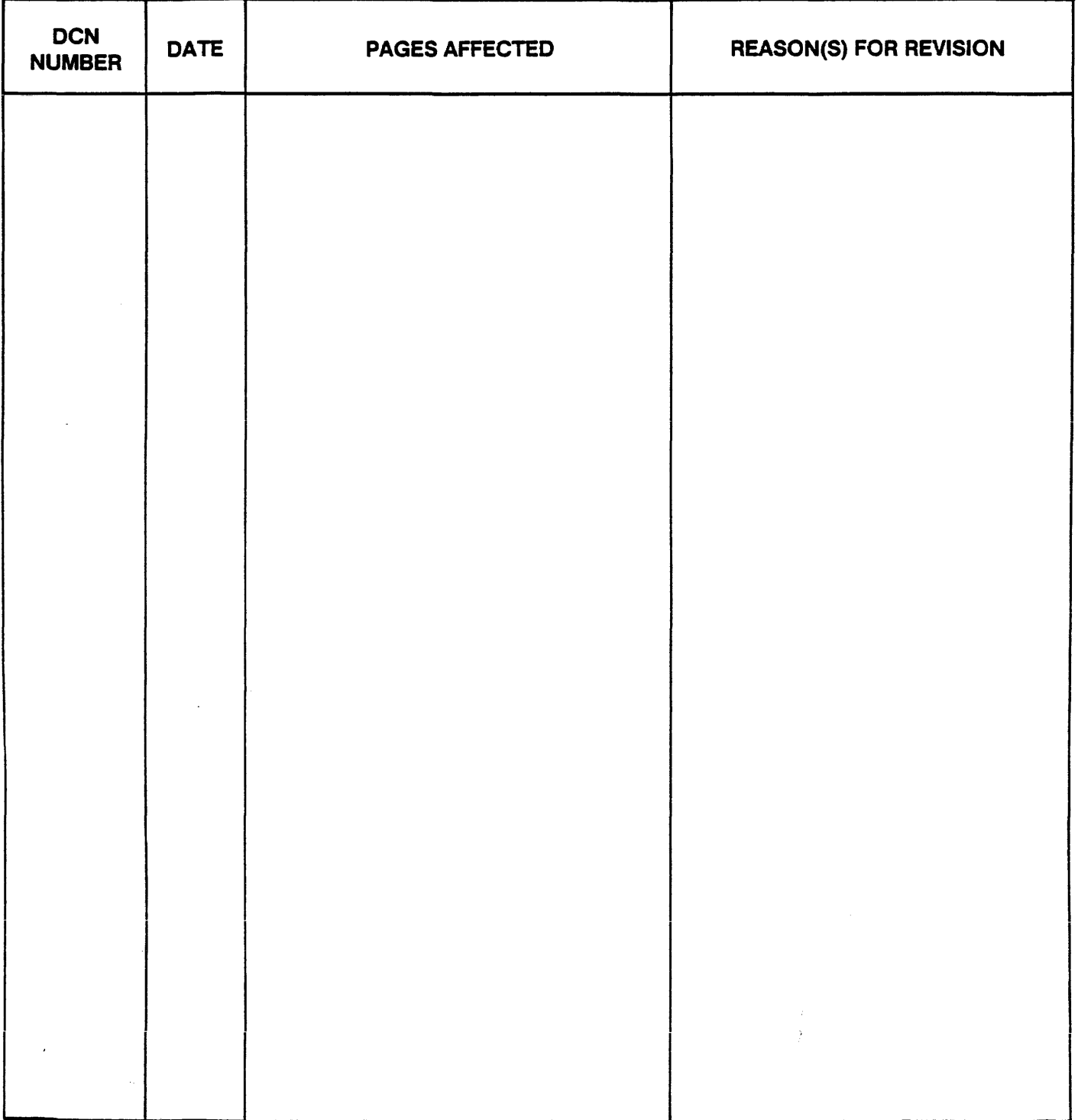

 $\chi_{\rm{max}}=0.01$ 

 $\sim$ 

TABLE OF CONTENTS

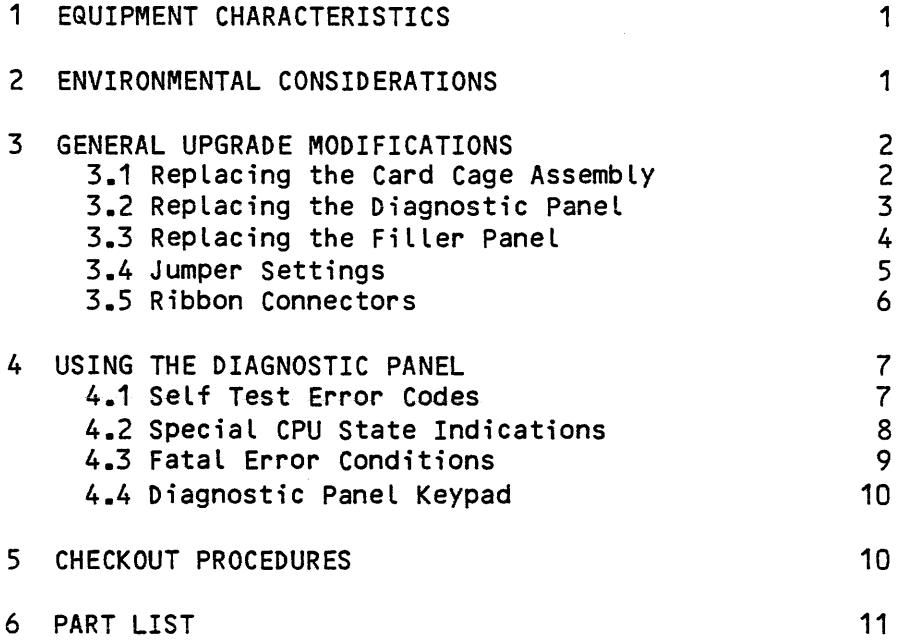

 $\ddot{\textbf{i}}$ 

 $\Delta \sim 10^4$ 

# 1 EQUIPMENT CHARACTERISTICS

The MDS Qantel System 264 uses the four board Q264 CPU. Memory for the system is provided by the Memory 264A/B and has a range of 2MB to 16MB of random access memory. Four Mem 264A boards may be installed, each of which may contain two 2MB Mem 264B modules.

The System 264 does not support DMA controllers, or controllers requiring 26v (IOU-2, IOU-5, IOU-6, IOU-10, & IOU-18).

#### 2 ENVIRONMENTAL CONSIDERATIONS

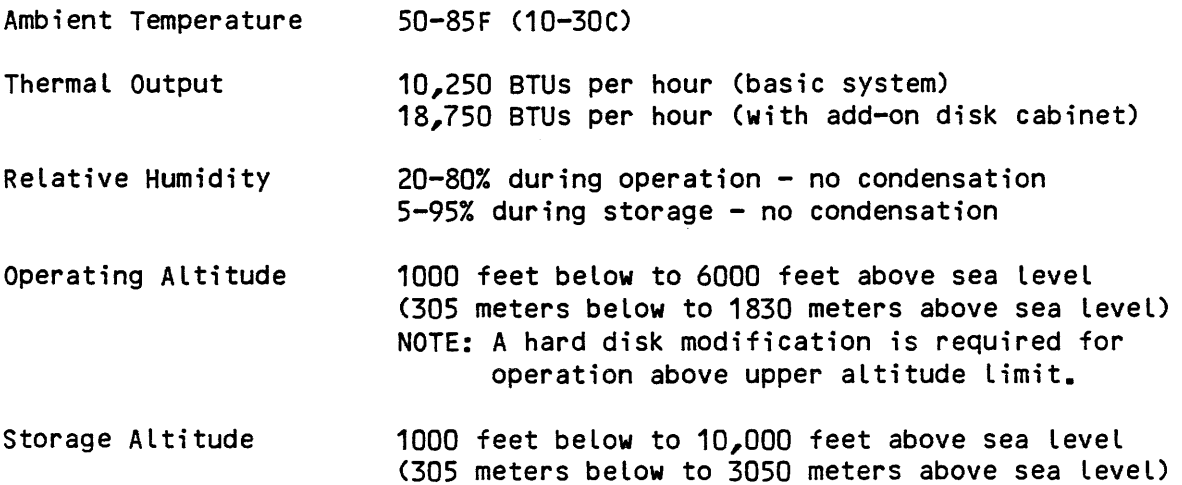

 $\bullet$ 

# 3 GENERAL UPGRADE MODIFICATIONS

The components replaced in the upgrade *are* as follows:

DIAG Panel PWA CPU PWAs (4) Memory Board PWAs Card Cage Assembly (Includes Backplane) Filler Panel (Immediately Below Operator's Panel)

Refer to the Part List in Section 6 for part numbers. CPU and Memory Motherboards must be located in the cardcage as shown in Figure 3-1. CAUTION: CPU Boards *are* NOT interchangable.

والوشاء المساويات والمرادي

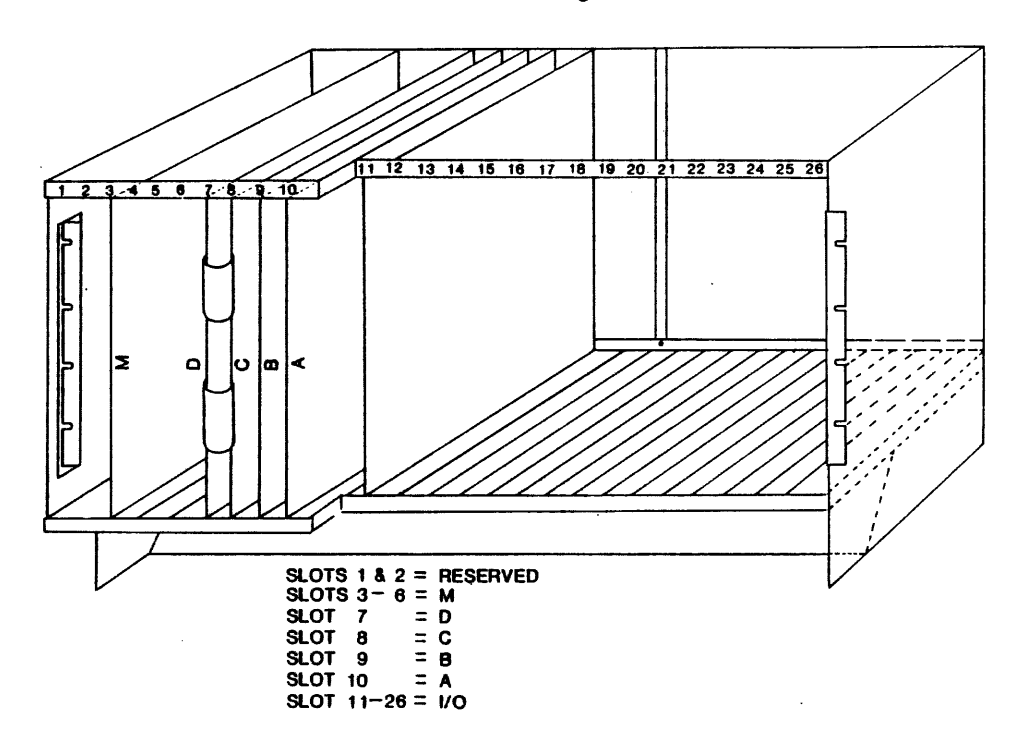

Figure 3-1 Card Cage

3.1 Replacing the Card Cage Assembly (Card cage and Backplane)

The following procedure is currently recommended to the field for replacing the card cage assembly in the System 64 (see Figure 3-1):

- 1. CAUTION: be sure all power is OFF.
- 2. Remove the *rear* panel and both side panels.

3. Remove the upper rear panel mounting brackets.

4. Disconnect all cables from PWAs and move them clear of the card cage . and top fan assembly. tat i

5. Remove all PWAs from the card cage.  $\sim$   $\sim$ 

6. Disconnect the DC Harness and other power cables from the rear of the backplane.

 $\overline{\mathfrak{g}}$ 

3.1 Replacing the Card Cage Assembly (Continued)

- 7. Remove the top fan assembly wiring harness from the cable clamps along the frame.
- 8. Remove the mounting screws that secure the top fan assembly.
- 9. Pull the top fan assembly clear of the mounting rails. Turn the fan assembly on its back, and rotate it 90 degrees counter-clockwise so that wires face cabinet.
- 10. Pass top fan assembly over the top of the card cage to right side of the cabinet and place it on the floor beside the cabinet.
- 11. Remove the eight card cage mounting screws. Hold card cage in place while removing the last screw.
- 12. Raise the card cage straight up until the air scoop clears the bottom fan assembly then pull it straight out of the cabinet.

Reverse the procedure with the 264 card cage assembly. Note: do not reinstall the side and rear panels until the following procedures are completed.

- 3.2 Replacing the Diagnostic Panel
	- 1. Unfasten the Diagnostic Panel PWA, which is held to the frame by four screws, from inside the cabinet.
	- 2. Cut the tie wrap that secures the Operator's Control Panel Harness to the Diag Panel's J2.
	- 3. Disconnect the B Board Ribbon Cable from the Diag Panel's J1, and disconnect the Operator's Control Panel Harness from the Diag Panel's J2.
	- 4. The ribbon cable connected to J1 on the Diagnostic Panel must be shielded. If it is not, replace it at this time. The shielded ribbon cable connects to J1 (red stripe to pin 1) on the B Board in the Card Cage.

To install the replacement unit:

有度的 医心

- 1. Reconnect the B Board Ribbon Cable to the Diagnostic Panel's J1 (red stripe to pin 1).  $\zeta<\zeta_{\rm tot}$
- 2. Reconnect the Operator's Panel Harness to the Diag Panel's J2 (red wire to pin 1) and secure the connector with a tie wrap.
- **3.** Reinstall the Diagnostic Panel PWA into the cabinet.  $\mathbb{R}$
- 4. Drape the shielded ribbon cable over the card cage and connect it to J1 (red stripe to.pin 1) on the B Board.
- 5. Route the shielded ribbon cable through the cable clampeat the center of the ceiling of the  $c$ abinet. ind leg-

 $\rightarrow$ 

 $\mathcal{L}^{\mathcal{L}}(\mathbb{R}^2)$  is the set of density in the set of  $\mathcal{L}^{\mathcal{L}}(\mathbb{R}^2)$  . The set of the set of definition  $\mathbb{R}^2$  $\sim$   $\lesssim$ RE POLS

 $\sim 10$ 

医下肢的

**SARANTES** 

#### 3.3 Replacing the Filler Panel

There is a Filler Panel immediately below the Operator's Control Panel which must be replaced (see Figure 3-2).

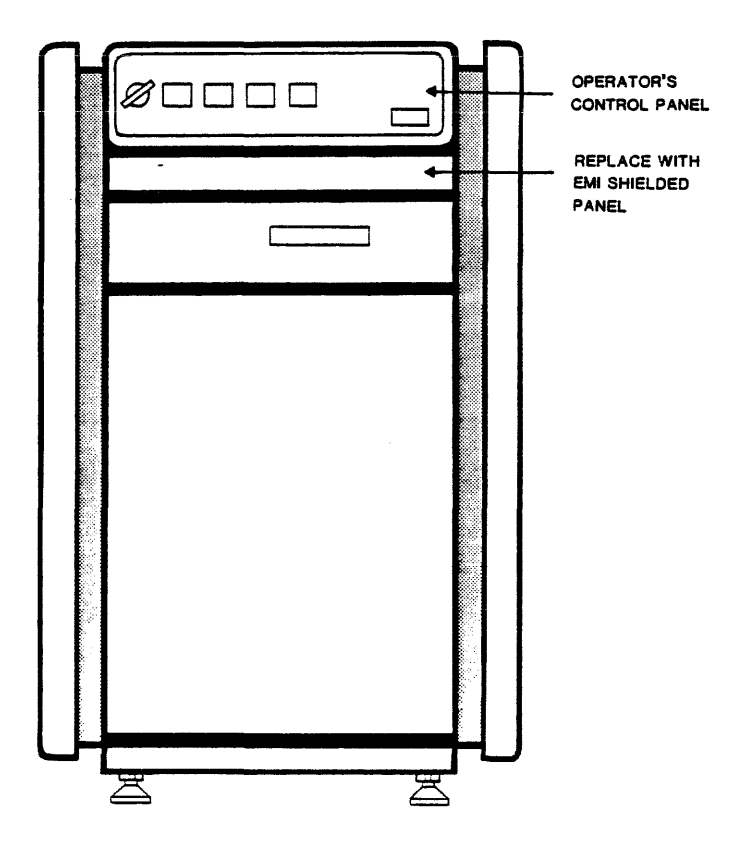

Figure 3-2 Front of Cabinet Showing Filler Panel

- 1. Unfasten the two nuts on each side of the old Filler Panel. Place the EMI shielded Filler Panel where it can be reached from the front of the main cabinet.
- 2. Remove the two screws that hold the Operator's Control Panel in place. Hold the Operator's Control Panel to keep it from falling and straining the wiring harnesses.
- 3. Pull the Operator1s Control Panel out of the way of the Filler Panel.
- 4. Pull the Filler Panel free and insert the EMI shielded Filler Panel in place of the old panel.
- 5. Put the Operator1s Control Panel back in place and secure it with the two screws.
- 6. Secure the EMI shielded Filler Panel with the four nuts.

The side panels and the rear panel should be replaced at this time. Be sure to tighten all screws and fasteners.

1999年1月1日, 1999年1月1日, 1994年1月1月前1日, 1月1日, 1996

3.4 jumper Settings

 $\sim 10^7$ 

CPU Logic Board A: JMP 1 - all off for 19.2 Kbaud. Jumper position 4 for 1200 baud.

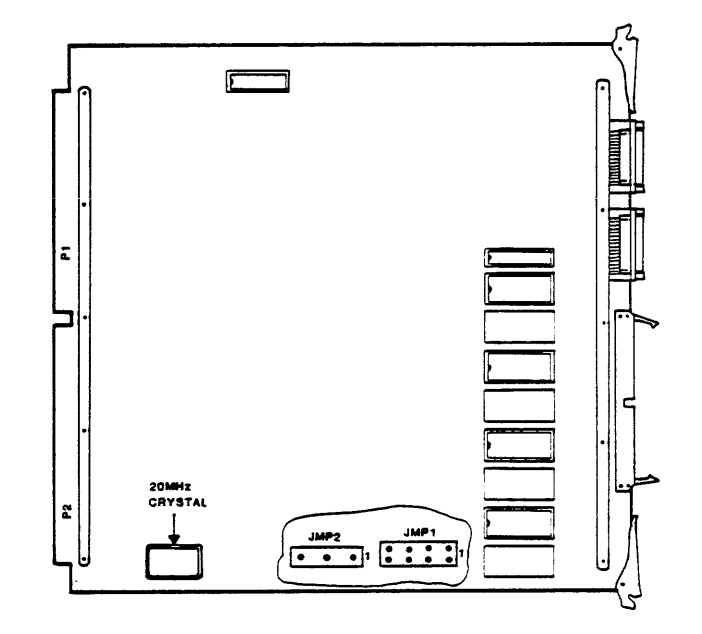

JMP 2 - jumper-pins 1 to 2 to read JMP 1

Figure 3-3 CPU Logic Board A

JMPs 1-6 - jumper pins 2 to 3 for 256K RAMs JMP 7 - Memory Board Address Jumper - 1st board - pin pair 1

Logic Board(s) M: (Memory Motherboard)

 $\langle \sigma_1(x) \rangle = \delta x$ 

2nd board  $-$  pin pair 2  $3rd$  board - pin pair  $3$ 4th board - pin pair 4

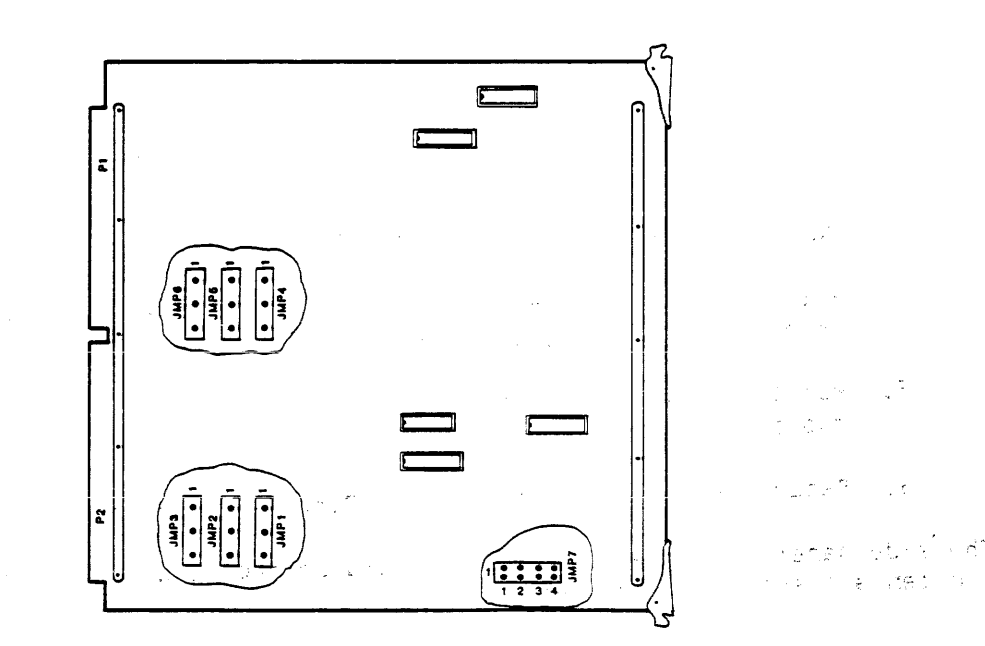

Figure 3-4 Memory Motherboard (M-Board)

 $\mathbf{r}$ 

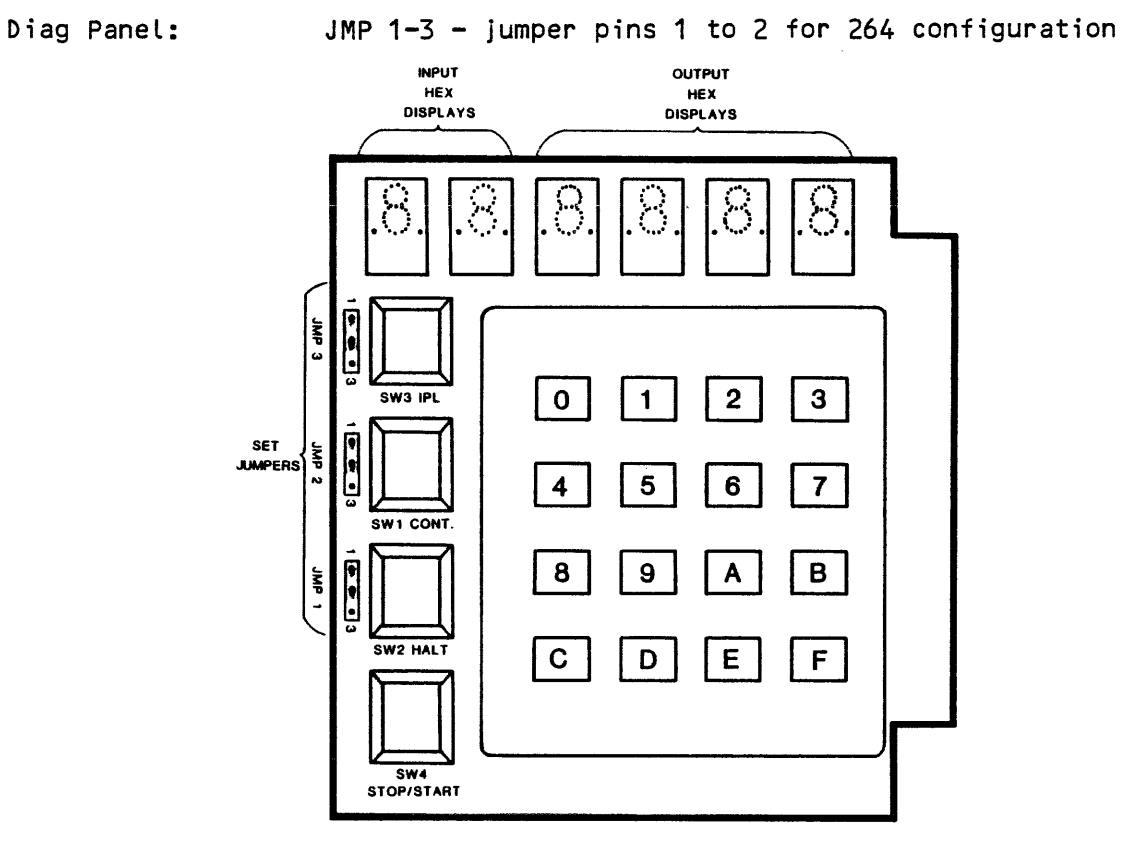

Figure 3-5 Diag Panel

# 3.5 Ribbon Connectors

Connect the C Board to the D Board as follows: C Board J3 to D Board J3 C Board J4 to D Board J4

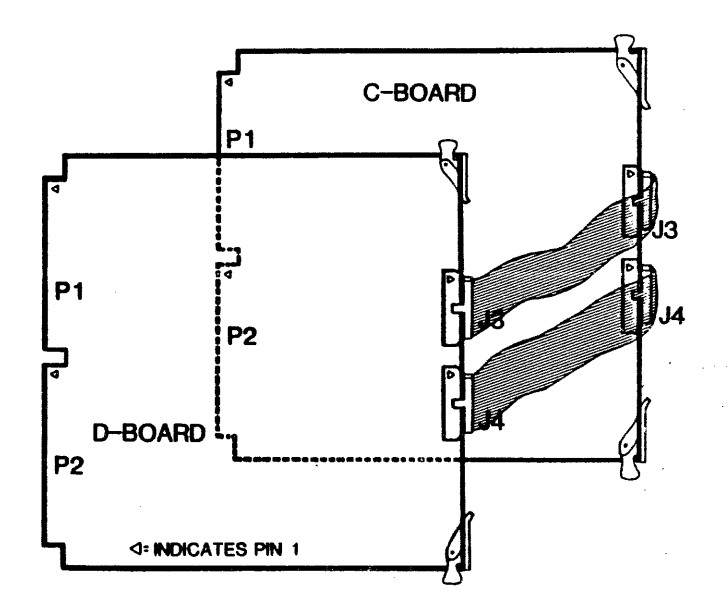

Figure 3-6 Connection of C and D Boards

6

 $\label{eq:2.1} \frac{1}{\sqrt{2}}\int_{\mathbb{R}^{2}}\left|\frac{1}{\sqrt{2}}\left(\frac{1}{\sqrt{2}}\right)^{2}e^{-\frac{1}{2}\left(\frac{1}{\sqrt{2}}\right)^{2}}\right|^{2}e^{-\frac{1}{2}\left(\frac{1}{\sqrt{2}}\right)^{2}}\left(\frac{1}{\sqrt{2}}\right)^{2}e^{-\frac{1}{2}\left(\frac{1}{\sqrt{2}}\right)^{2}}\left(\frac{1}{\sqrt{2}}\right)^{2}e^{-\frac{1}{2}\left(\frac{1}{\sqrt{2}}\right)^{2}}\left(\frac{1}{\sqrt{2}}\$  $\mathcal{L}_{\mathbf{X}}$  is a simple polynomial of the space of the space of the space of the space of  $\mathcal{L}_{\mathbf{X}}$ 

#### 4 USING THE DIAGNOSTIC PANEL

Upon an Initial Program Load (IPL) a microcode diagnostic routine located at memory location \$0000 will automatically run. The diagnostic will check the following:

> Next Address Logic 2910 CPU Registers and Functions Base Register Memory Reserved Memory (Addresses \$0000 - \$1000) Data Paths Fetch Register Fetcher State Machine

If there are no diagnostic errors at the completion of test, the Diagnostic Panel will display \$7F. If there is an error, the Diagnostic Panel will display the number of the test that failed ORed with the \$80-weight bit.

#### 4.1 Self Test Error Codes

Note: If the system errors on a test, subtract \$80 from the display to obtain the error code shown below:

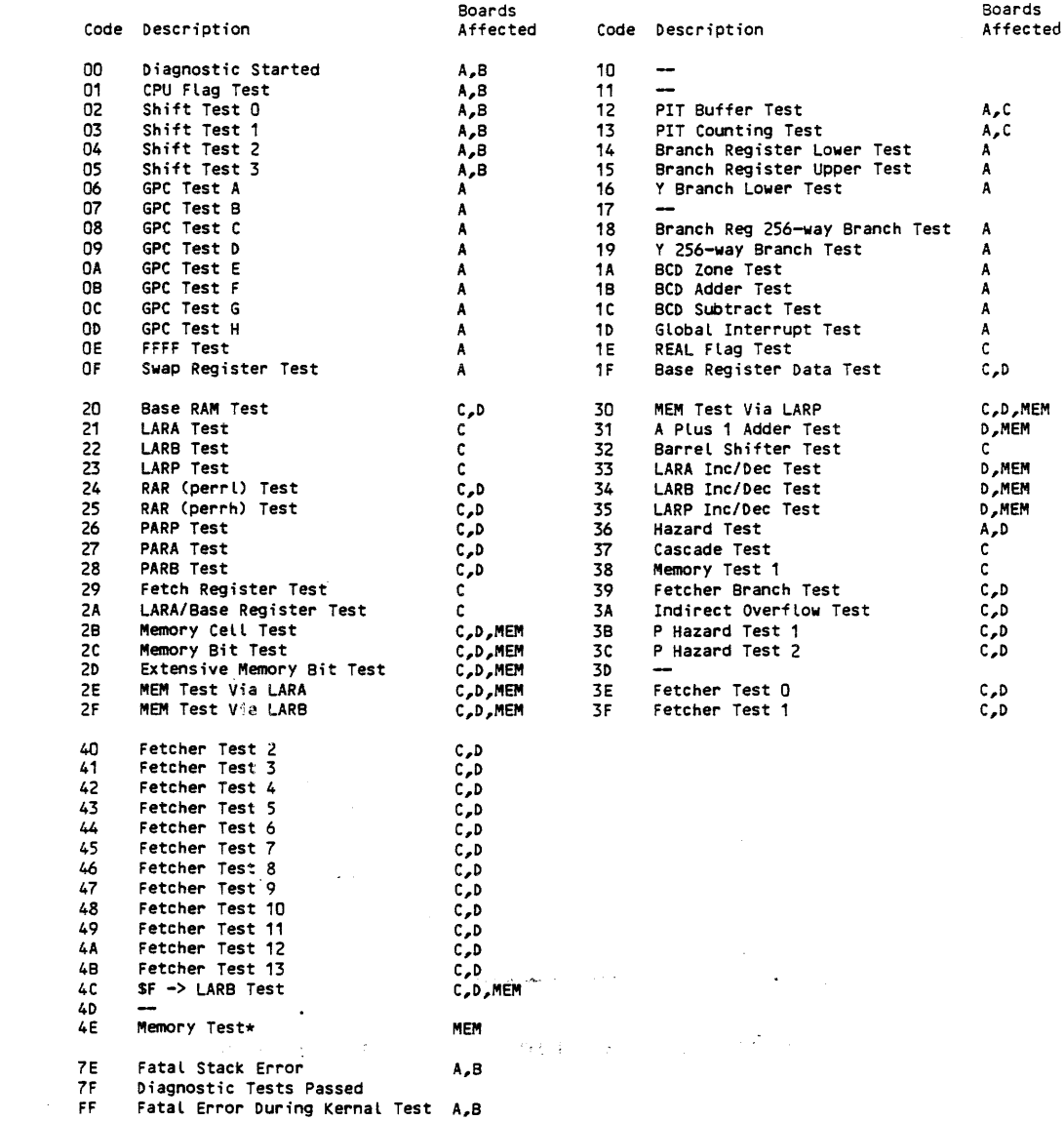

\* 4E cannot be accessed unless SCE has been entered on the test panel.

# 4.2 Special CPU State Indications

Code Description

- EO No Device O<br>E1 Power Fail!
- E1 Power Fail Warning<br>E2 IPL Warning
- E2 IPL Warning<br>E3 Seek To a No
- E3 Seek To a Non Disk Device<br>E4 Parity Error
- E4 Parity Error<br>E5 Indirect Over
- E5 Indirect Overflow<br>E6 Illegal Instruction
- E6 Illegal Instruction<br>E7 Hardware Error
- E7 Hardware Error
- E8 Fetcher Error<br>E9 Fetcher Died
- E9 Fetcher Died<br>EA Breakpoint Er

 $\Delta\phi=0.02$ 

- Breakpoint Error
- BO Serial Port In Use<br>B1 Serial Port Was Use
- B1 Serial Port Was Used
- Serial Port Breakpoint In Effect (System will be slowed by this)

 $\ddot{\phantom{1}}$ 

#### 4.3 Fatal Error Conditions

The following error conditions are generated either by software or firmware and are handled by the firmware. In cases such as those shown below the firmware writes a diagnostic message to Terminal 0:

Message

ILLEGAL @ aaaa

hh:mm

Explanation

Illegal macro instruction at address aaaa at time hh:mm (value of real time clock)

FETCHER DIED @ aaaa hh:mm

INDIRECT @ aaaa hh:mm

HARDWARE ERROR @ aaaa hh:mm

BRKPNT ERROR @ aaaa hh:mm

FETCHER ERROR @ aaaa hh:mm

PARITY ERROR @ aaaa hh:mm

Illegal fetcher state at address aaaa

Indirect overflow at address aaaa

Illegal hardware state at address aaaa

Illegal breakpoint signal occurred at aaaa

Decode error by the fetcher at aaaa

Parity error occurred at physical address aaaa

4.4 Diagnostic Panel Keypad

The state of the System 264 may be examined during a CPU Stop condition, or after a fatal error occurs. The table below shows the keystrokes and the the corresponding registers that can be examined or tests that can be invoked:

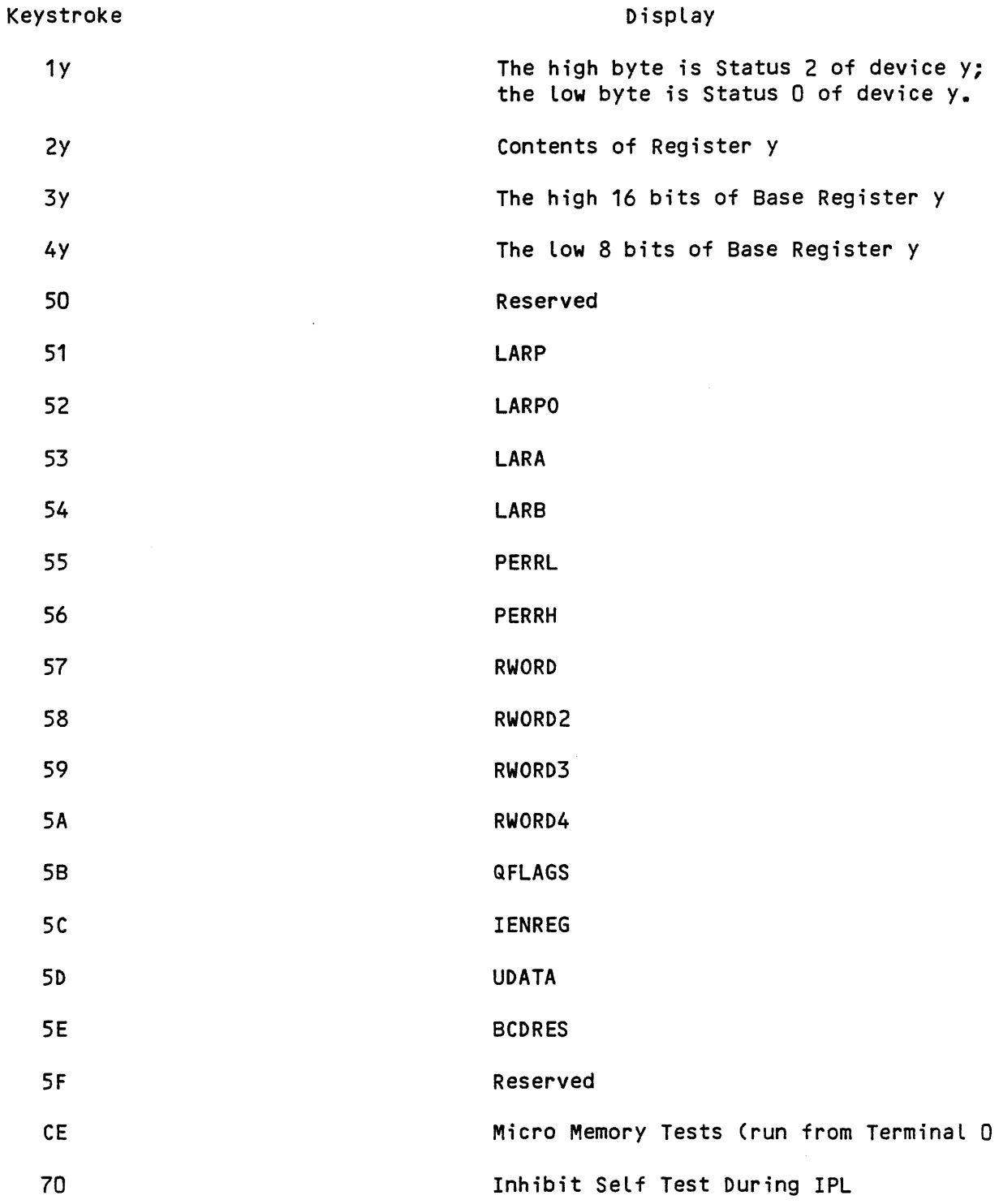

# 5 CHECKOUT PROCEDURES

The System 64 can be tested with these two ATPs: CPU64 (minimum version date 850121) and MEM64 (minimum version date 850422).

6 PART LIST

÷.

 $\label{eq:2.1} \frac{1}{2\pi\epsilon^2} \int_{\mathbb{R}^3} \left| \nabla \phi \right|^2 \, d\mathbf{x} \, d\mathbf{x} \, d\math$ 

l,

 $\rightarrow$ 

### DESCRIPTION

 $\bar{z}$ 

PART No.

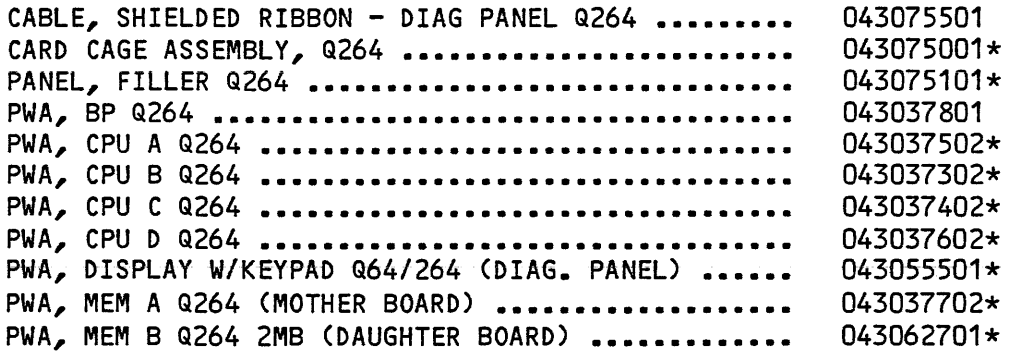

\*Item is included in the Upgrade Kit - Qantel Model No. 9550

 $\mathbb{C}^{m}_{\mathbb{Z}}$  $\tilde{\mathbf{r}}$  ,  $\tilde{\mathbf{r}}$  ,

 $\frac{1}{2}$  .

 $\label{eq:2.1} \mathcal{L}_{\mathcal{A}}(\mathcal{A})=\mathcal{L}_{\mathcal{A}}(\mathcal{A})\mathcal{A}=\mathcal{L}_{\mathcal{A}}(\mathcal{A})\mathcal{A}^{\mathcal{A}}_{\mathcal{A}}(\mathcal{A})\mathcal{A}^{\mathcal{A}}_{\mathcal{A}}(\mathcal{A})$  $\sim 10^6$ 

 $\mathcal{L}(\mathcal{Z})$  by  $\mathcal{O}(\mathcal{O}(\log n))$  $\sim$  7  $\sigma$  (  $\xi$  )  $\pm$  7.7  $\label{eq:2.1} \frac{1}{\sqrt{2\pi}}\left(\frac{1}{\sqrt{2\pi}}\right)^{1/2}\left(\frac{1}{\sqrt{2\pi}}\right)^{1/2}\left(\frac{1}{\sqrt{2\pi}}\right)^{1/2}\left(\frac{1}{\sqrt{2\pi}}\right)^{1/2}\left(\frac{1}{\sqrt{2\pi}}\right)^{1/2}\left(\frac{1}{\sqrt{2\pi}}\right)^{1/2}\left(\frac{1}{\sqrt{2\pi}}\right)^{1/2}\left(\frac{1}{\sqrt{2\pi}}\right)^{1/2}\left(\frac{1}{\sqrt{2\pi}}\right)^{1/2}\left(\frac{1}{\sqrt{$  $\sim 20^{\circ}$